## **JUNIOR LYCEUM ANNUAL EXAMINATIONS 2003**

Educational Assessment Unit – Education Division

## **FORM 4 INFORMATION AND COMMUNICATION TIME: 1 hr 30 min** Name: \_\_\_\_\_\_\_\_\_\_\_\_\_\_\_\_\_\_\_\_\_\_\_\_\_\_\_\_\_\_\_\_\_\_\_\_\_\_\_\_\_ Class: \_\_\_\_\_\_\_\_\_\_\_\_\_\_\_\_ **Answer ALL questions.**  1 This question is on **file organisation** (Windows Explorer). A number of folders were created on the hard disk [C:]. The picture below shows how the folders were organised. Hard disk [C:]  $\Box$  Physics  $\overline{a}$  Heat  $\overline{\Box}$  Magnetism  $\Box$  English  $\overline{\phantom{a}}$  Grammar 巾 Literature  $\bigcap$  Poems Prose Homeworks (a) i) What name is given to such an **arrangement of folders** on the hard disk? ii) Write down one **advantage** of organising your work in separate folders. 2 (b) Look carefully at the picture above and answer the following. i) Write down the name of the **root folder**. ii) Which folders are **found** in the *Literature* folder?  $\mathfrak{p}$ iii) While the *Grammar* folder has a **+** (plus sign) in front of it, the *Physics* folder has a **–** (minus sign) and the *Poems* folder has none. What does the **absence of a sign** mean?  $\mathfrak{p}$ (c) Write **True** or **False** for each of the following sentences. i) A folder cannot be created on a floppy disk. ii) The contents of a folder may be files. iii) A folder can be deleted.

2 This question is on the **spreadsheet** program.

The spreadsheet program is being used to keep an account of the family income and expenses. The picture below shows the data initially typed for the month of May.

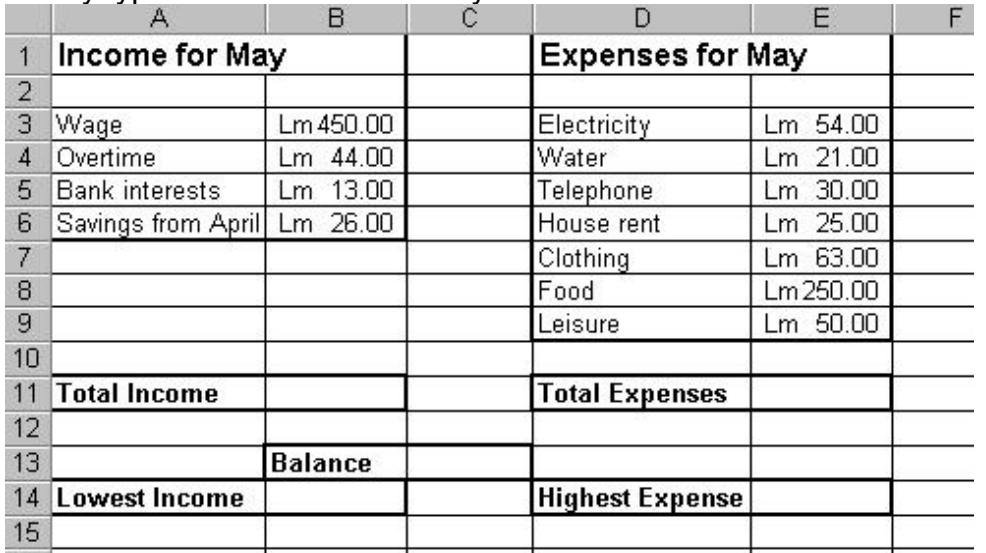

## (a) Write down the **formulas** that you must type to find:

- i) The total income for May in cell B11. 1
- ii) The total expenses for May in cell Fire total experises for may in central the set of  $\vert$  1
- iii) The balance (difference) between the Income and the Expenses in cell C13.
- iv) The lowest income for May in cell B14. 2
- v) The highest expense for May in cell E14. 2
- (b) Which row must you select to **insert a new row** between rows 13 and 14?  $\begin{array}{|c|c|c|c|c|c|}\n\hline\n\textbf{row} & \textbf{between} & \textbf{rows} & \textbf{13} & \textbf{and} & \textbf{14?} \\
\hline\n\end{array}$ 
	-
- (c) You want to **sort** the list of *Income for May* in alphabetical order.
	- i) The list may be sorted in either **ascending** or **descending** order. In the spaces below, write down the list as it would appear in ascending order and in descending order.

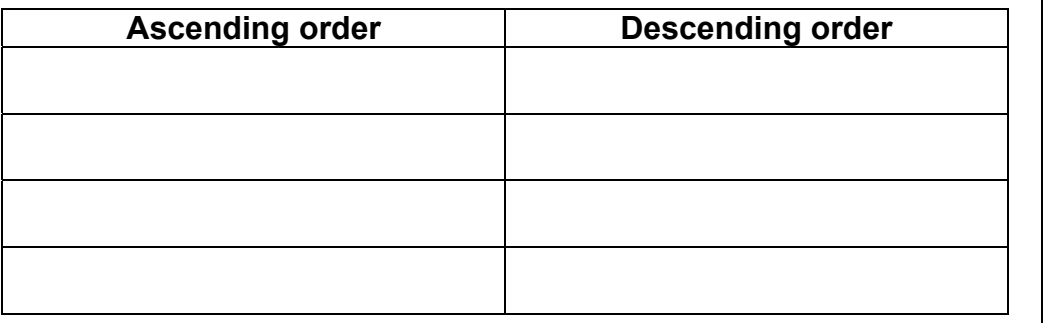

ii) Before selecting the sort command (or sort button) you have to **highlight certain cells**. Shade the cells in the picture above to show which cells must be highlighted if the spreadsheet is to keep the correct information.  $\vert$  2

Junior Lyceums F4 Annual - 2003 **Page 2 of 8** 

2 2 3 This question is on the **Database** program.

You want to **store the information** on your 20 most favourite actors on the computer system.

(a) Your friend tells you to use the Spreadsheet program, however you have decided on using the **Database program**. Give one reason why your decision is right.

2

- (b) The **File Specifications** for the actors' database is shown in the incomplete table below.
	- i) Complete the table for the File Specifications.

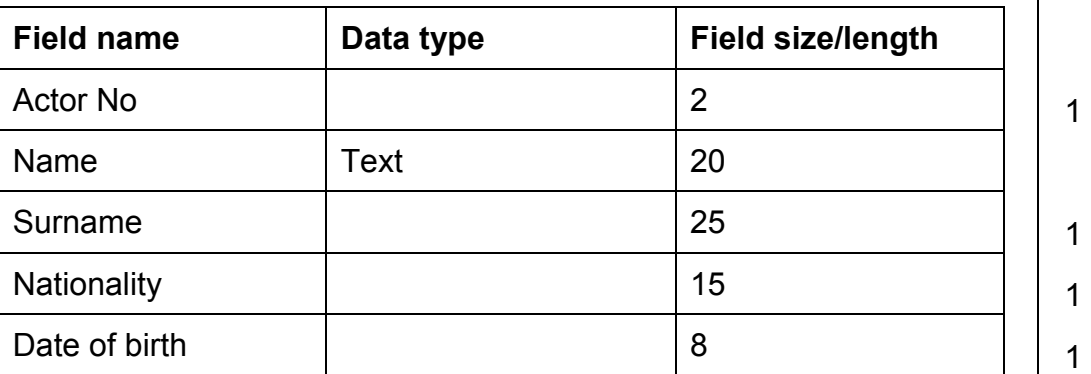

- ii) How many **fields** would the database file have?
- iii) How many **records** would the database file have?  $\begin{vmatrix} 1 & 1 \\ 1 & 1 \end{vmatrix}$
- (c) You wanted to set one of the fields as the **Key Field**.
	- i) Write down the **field name** that you should select for the key field.
	- ii) What is **special about** the data of the selected key field?
- (d) Every now and then you may need to make changes to the records in the database.
	- i) What is the **task of making changes** to a database called?
	- ii) One of the three changes that may be made to the database is the **Editing** of records. Write down the names of the two other changes.

1.  $\begin{array}{|c|c|c|c|c|}\n\hline\n2. & \multicolumn{1}{|c|}{2}\n\end{array}$ 

(e) After typing all the information in the file, your teacher told you to click the **button** shown on the right. What is this button used for?

1

1

2

2

4 This question is on the **Database** program.

The picture below shows a database table on the planets in our solar system.

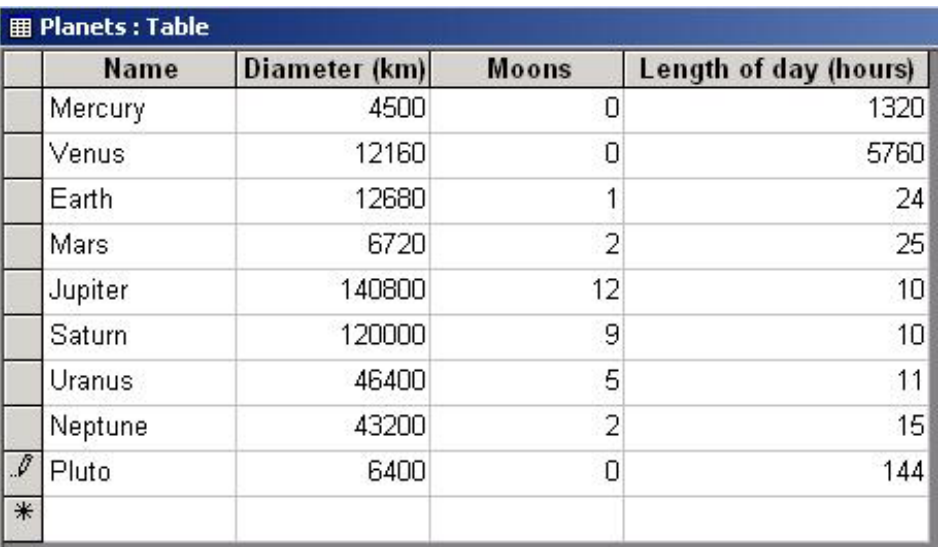

(a) What **filename** has been given to the database table shown above, when it was saved? 1

- (b) **Queries** have also been created on the database table.
	- i) One Query was to find the records of the planets whose *Length of day (hours)* are **greater than that of Earth**. Tick  $(\checkmark)$  the correct condition that was typed.

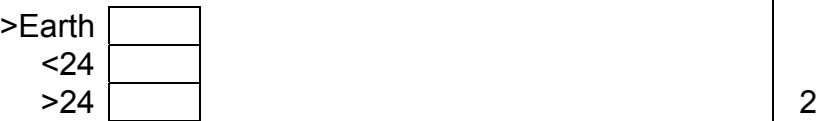

- ii) Write down the condition that must be used to find the records of planets that have **no moons**.  $\begin{vmatrix} 1 & 3 \\ 3 & 3 \end{vmatrix}$
- (c) From the database table one may also create another two objects – **Forms** and **Reports**. These objects are shown in the pictures labelled A and B below.
	- i) Write down which **object** of the database each picture is showing.

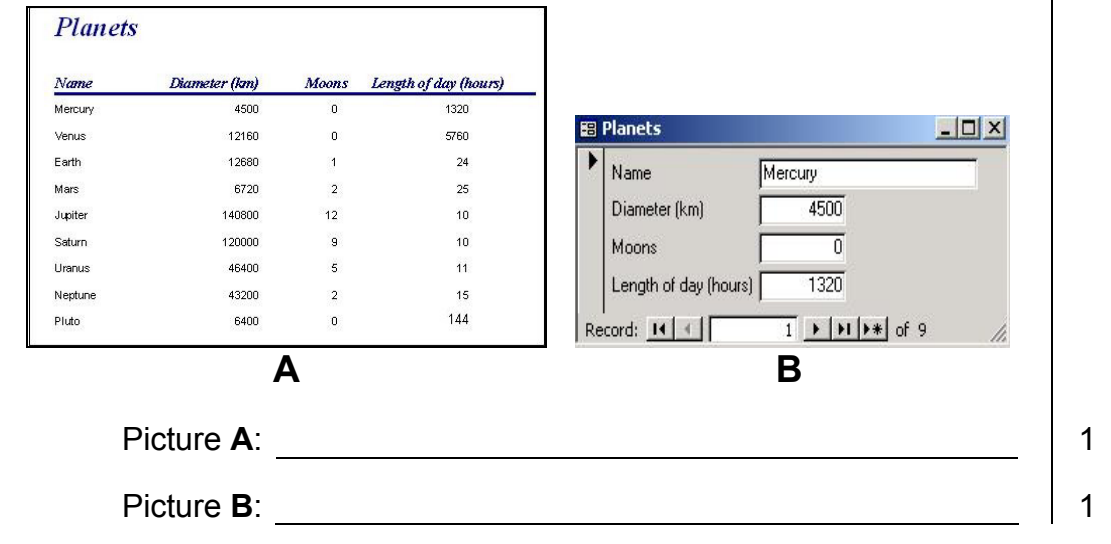

ii) A simple and fast method of creating Forms and Reports is by using the **Wizard**. Explain briefly what a Wizard does.

 $\overline{2}$ 

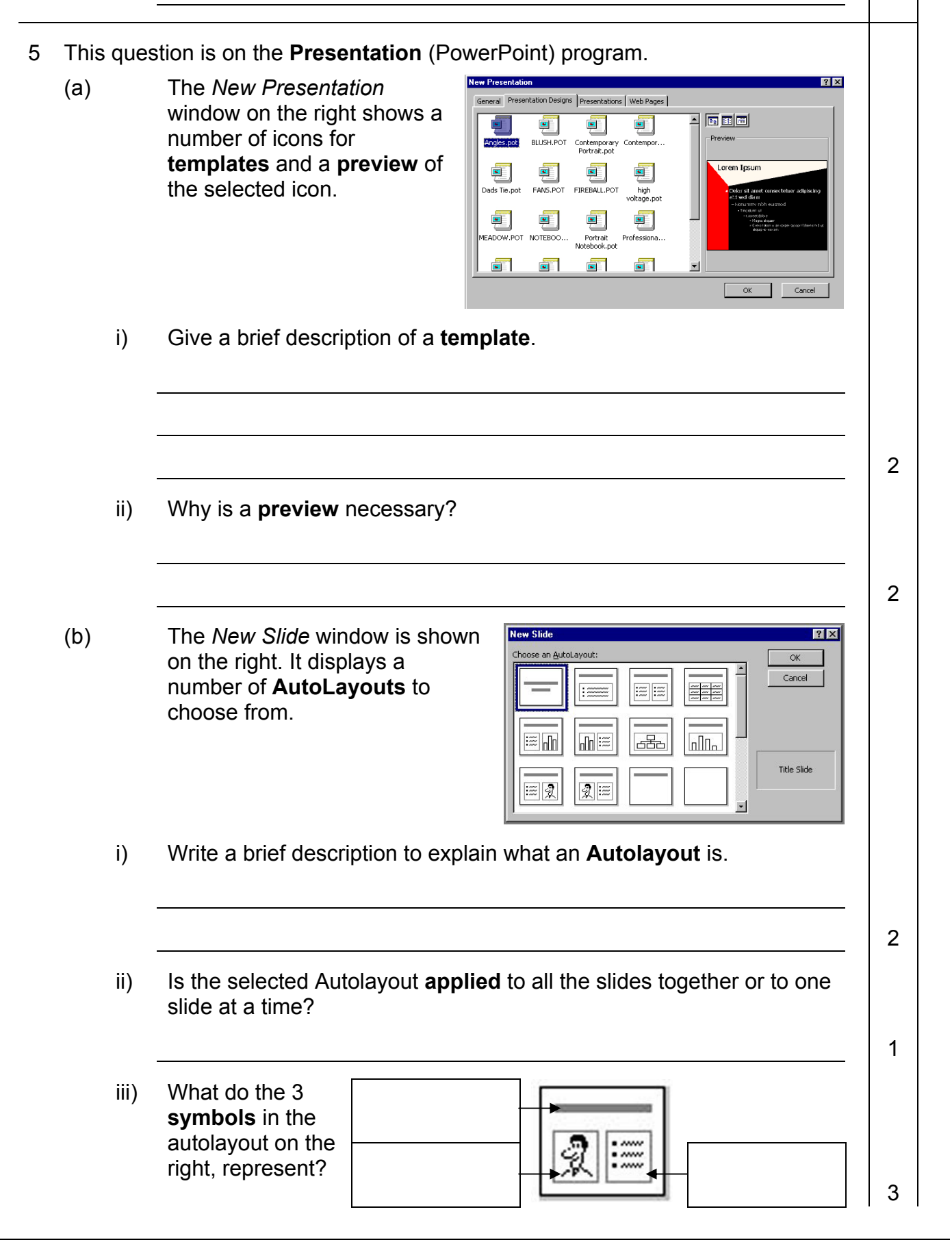

(c) The picture on the right is used for setting the **Slide Transition**.

for

Background - <u>B</u>ackground fill -

 $\Gamma$  or

 $\blacksquare$ 

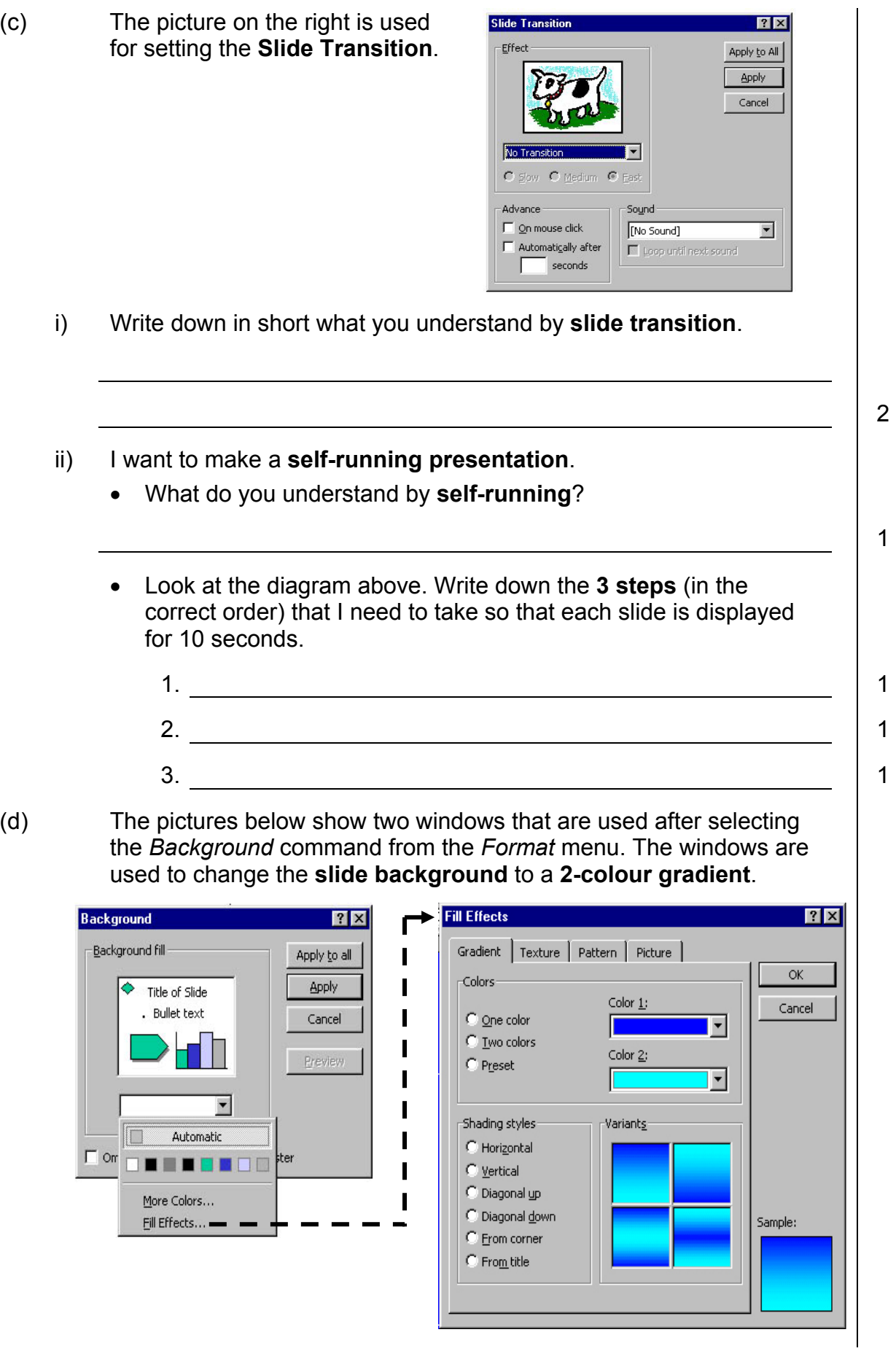

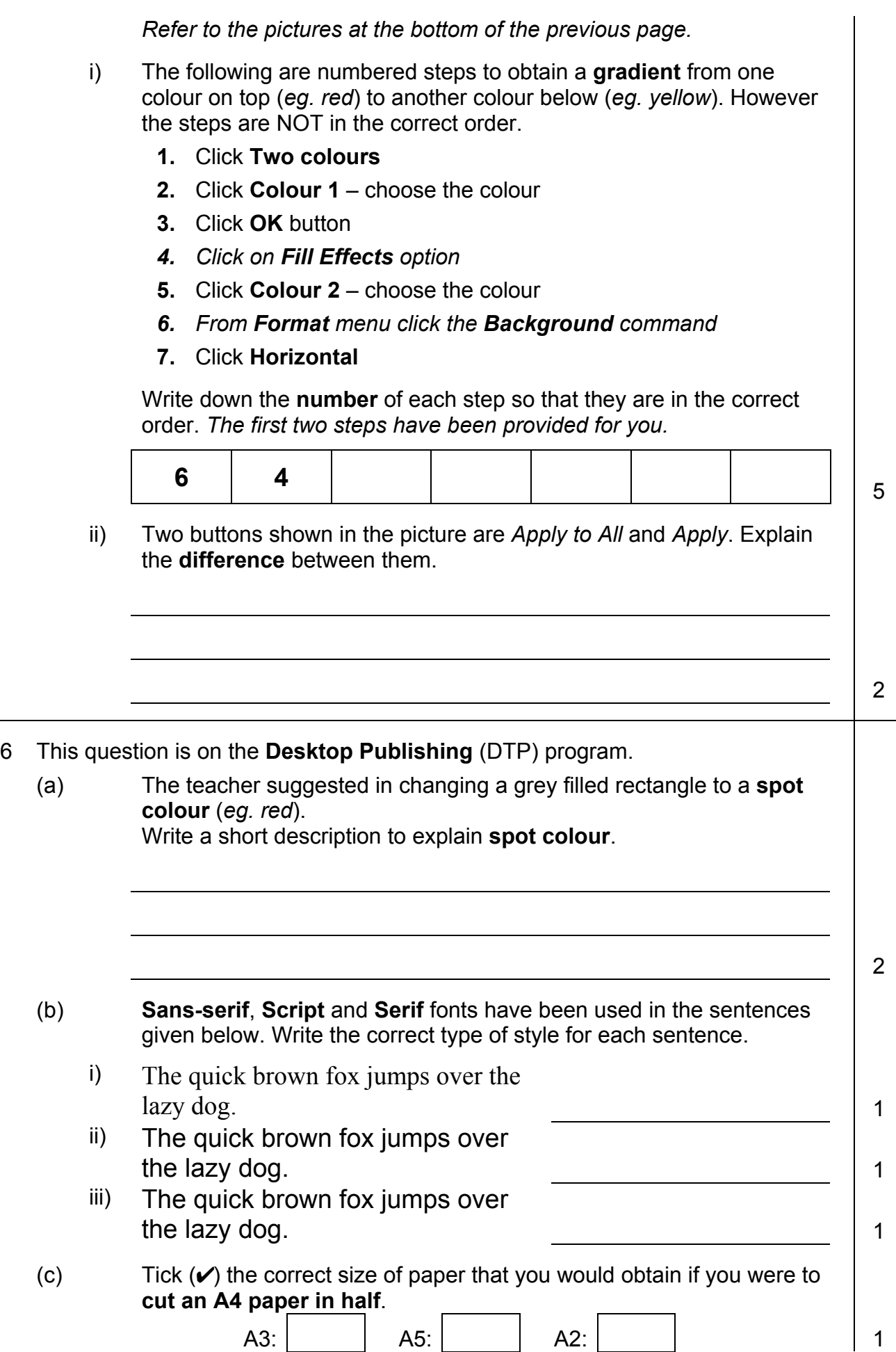

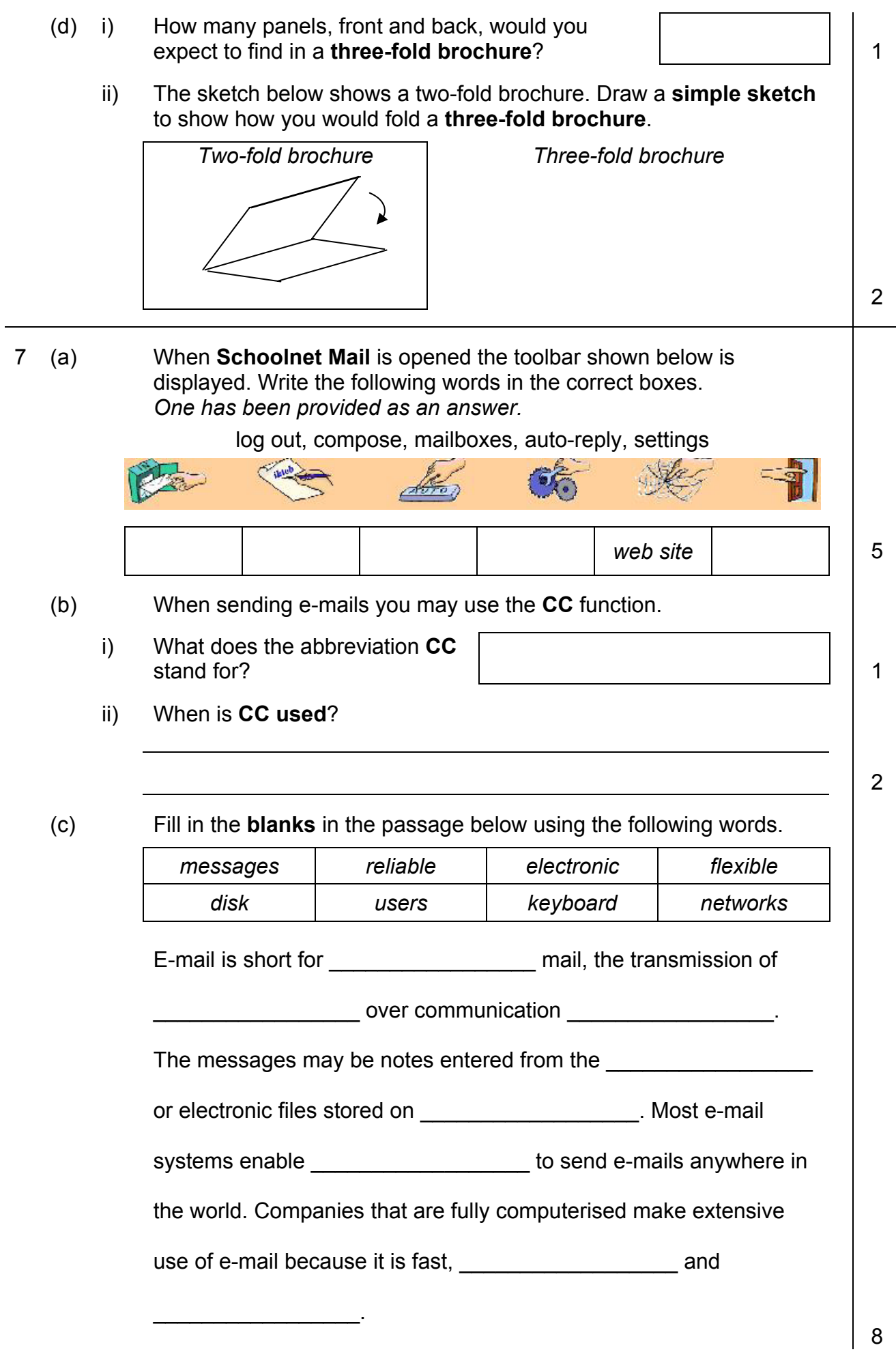